# **www.pce-instruments.com**

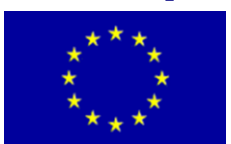

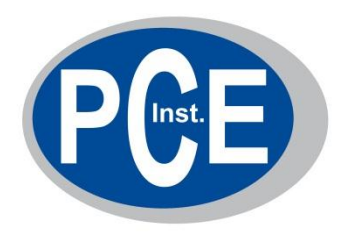

PCE Deutschland GmbH Im Langel 4 Deutschland D-59872 Meschede Tel: 029 03 976 99-0 Fax: 029 03 976 99-29 info@warensortiment.de www.warensortiment.de

## **Bedienungsanleitung Display PCE-WLD**

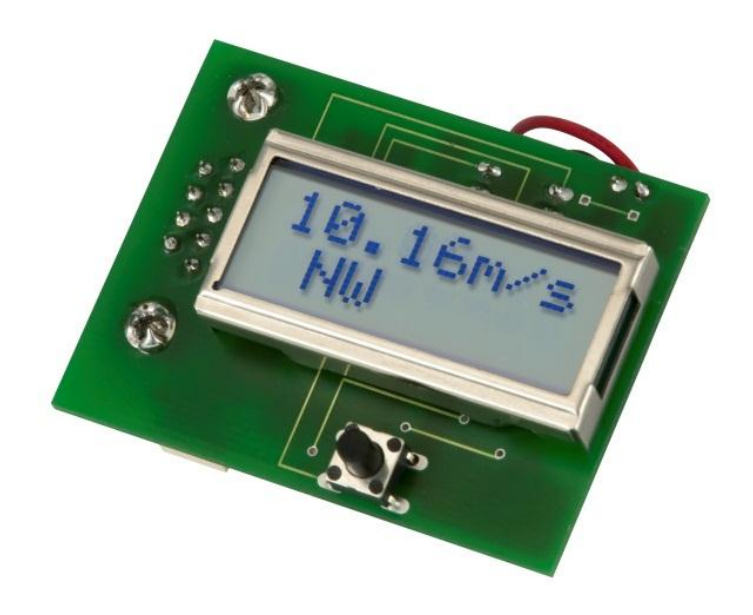

Version 2.0 02.12.2011

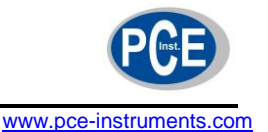

## **Inhaltsverzeichnis**

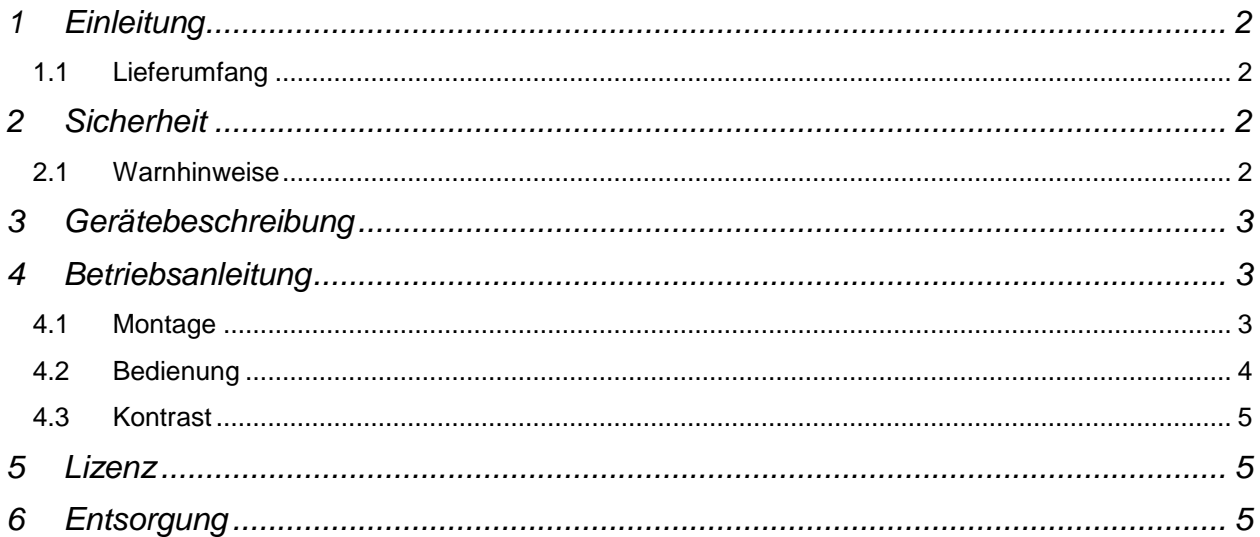

## **1 Einleitung**

Das Display PCE-WLD kann nur im Zusammenhang mit dem Windlogger PCE-WL 1/2 genutzt werden. Es wird auf die Serielle Schnittstelle aufgesetzt und ermöglicht die Anzeige der durchschnittlichen Windgeschwindigkeit von Kanal 1 und der Windrichtung.

### **1.1 Lieferumfang**

- Display PCE-WLD
- Bedienungsanleitung

## **2 Sicherheit**

Bitte lesen Sie vor Inbetriebnahme des Gerätes die Bedienungsanleitung sorgsam durch. Schäden, die durch Nichtbeachtung der Hinweise in der Bedienungsanleitung entstehen, entbehren jeder Haftung.

## **2.1 Warnhinweise**

- Dieses Gerät darf nur in der in dieser Bedienungsanleitung beschriebenen Art und Weise verwendet werden. Wird das Gerät anderweitig eingesetzt, kann es zu einer Gefahr für den Bediener sowie zu einer Zerstörung des Messgerätes kommen.
- Gerät keinen extremen Temperaturen, direkter Sonneneinstrahlung, extremer Luftfeuchtigkeit oder Nässe aussetzen.
- Benutzen Sie das Gerät nie mit nassen Händen.
- Es dürfen keine technischen Veränderungen am Gerät vorgenommen werden.
- Das Gerät darf nur mit dem von PCE Deutschland angebotenen Zubehör oder gleichwertigem Ersatz verwendet werden.
- Vor jedem Einsatz dieses Messgerätes, bitte das Gehäuse auf sichtbare Beschädigungen überprüfen. Sollte eine sichtbare Beschädigung auftreten, darf das Gerät nicht eingesetzt werden.
- Das Gerät darf nicht in einer explosionsfähigen Atmosphäre eingesetzt werden.
- Bei Nichtbeachtung der Sicherheitshinweise, kann es zur Beschädigung des Gerätes und zu Verletzungen des Bedieners kommen

Bei Fragen kontaktieren Sie bitte die PCE Deutschland GmbH.

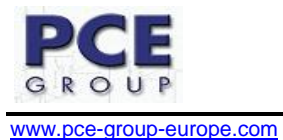

## **3 Gerätebeschreibung**

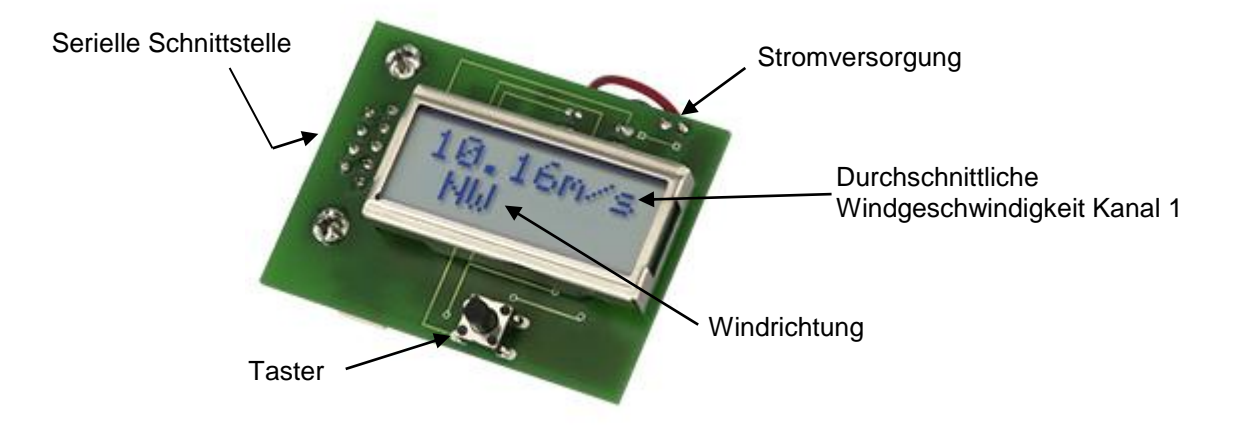

## **4 Betriebsanleitung**

## **4.1 Montage**

Bitte führen Sie folgende Schritte aus, um das Display zu montieren.

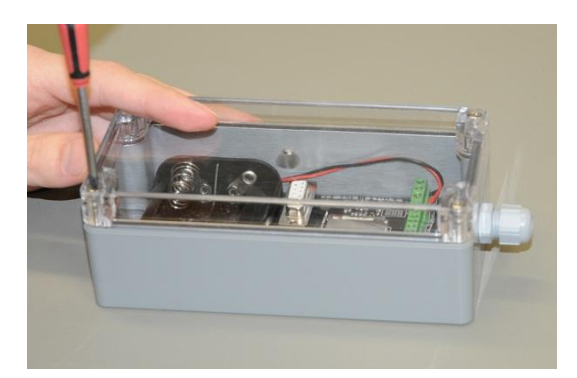

Lösen Sie die vier Schrauben die den Deckel des PCE-WL 1/2 festhalten.

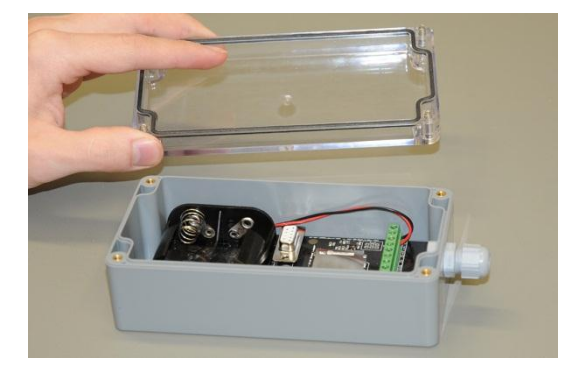

Entfernen Sie den Deckel des PCE-WL 1/2.

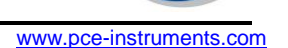

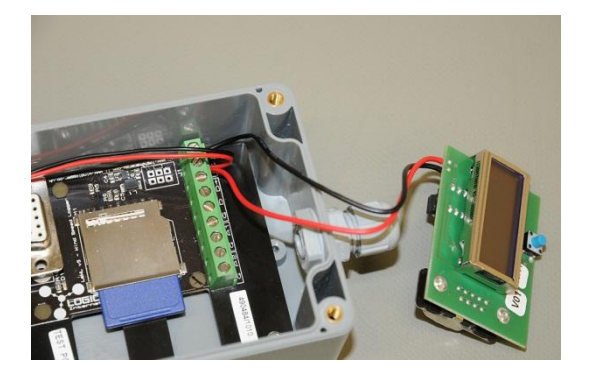

Schließen Sie die Stromversorgung des Displays an die Schraubklemmen an.

- Rote Leitung: V+
- Schwarze Leitung: G

Stecken Sie das Display auf die serielle Schnittstelle des PCE-WL 1/2.

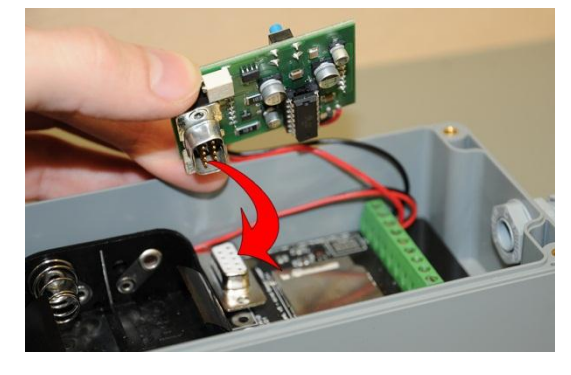

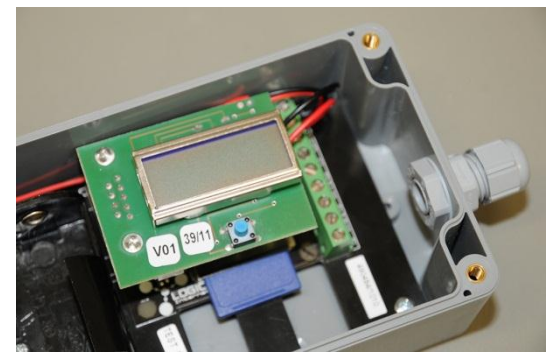

Das fertig eingebaute Display PCE-WLD.

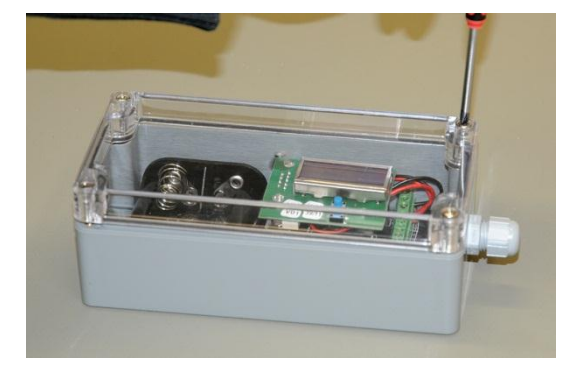

Schließen Sie das Gehäuse wieder indem Sie die vier Schrauben festziehen.

## **4.2 Bedienung**

Über den Taster wird das Display aktiviert. Es sind zwei verschiedene Betriebsarten wählbar. Ein kurzer Druck auf die Taste schaltet das Display für etwa 5 Sekunden ein. Danach wird das Display automatisch wieder abgeschaltet. Wird die Taste etwa 3 Sekunden festgehalten, schaltet das Display dauerhaft ein. In diesem Fall kann das Display über einen kurzen Druck der Taste wieder ausgeschaltet werden.

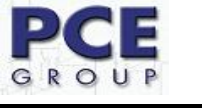

#### www.pce-group-europe.com

### **4.3 Kontrast**

In der Abbildung unten sehen Sie das Potentiometer, welches eine Einstellung des Kontrasts erlaubt.

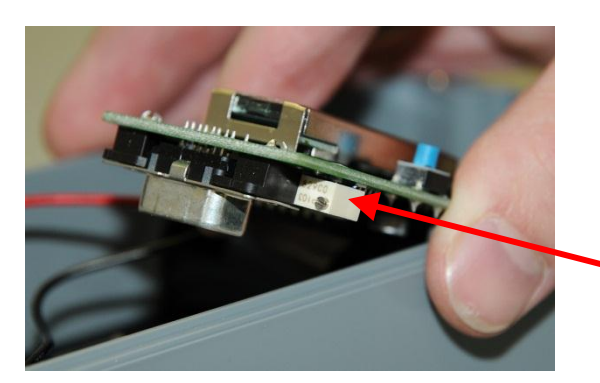

Potentiometer zur Einstellung des Kontrasts. Kontrast erhöhen:  $\bigcap$  linksrum drehen Kontrast verringern:  $\bigcap$  rechtsrum drehen

Bleibt das Display beim Anlegen der Stromversorgung dunkel, kann es an einem falsch eingestellten Kontrast liegen.

## **5 Lizenz**

Dieses Produkt enthält Software die unter die GNU General Public License fällt. Dieser Teil der Software kann auf Anfrage von uns als zur Verfügung gestellt werden.

## **6 Entsorgung**

Batterien dürfen aufgrund der enthaltenen Schadstoffe nicht in den Hausmüll entsorgt werden. Sie müssen an dafür eingerichtete Rücknahmestellen zu Entsorgung weitergegeben werden.

Zur Umsetzung der ElektroG (Rücknahme und Entsorgung von Elektro- und Elektronikaltgeräten) nehmen wir unsere Geräte zurück. Sie werden entweder bei uns wiederverwertet oder über ein Recyclingunternehmen nach gesetzlicher Vorgabe entsorgt.

Bei Fragen kontaktieren Sie bitte die PCE Deutschland GmbH.

Eine Übersicht unserer Messtechnik finden Sie hier:<http://www.warensortiment.de/messtechnik.htm> Eine Übersicht unserer Messgeräte finden Sie hier:<http://www.warensortiment.de/messtechnik/messgeraete.htm> Eine Übersicht unserer Waagen finden Sie hier:<http://www.warensortiment.de/messtechnik/messgeraete/waagen.htm>

WEEE-Reg.-Nr.DE69278128

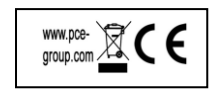